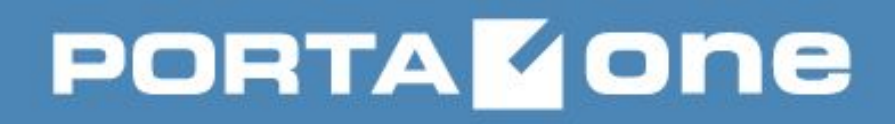

# **Linux**

Работа с файлами

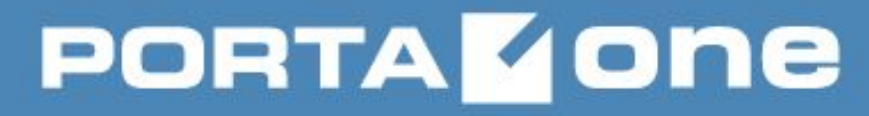

## Содержание

Команды работы с файлами:

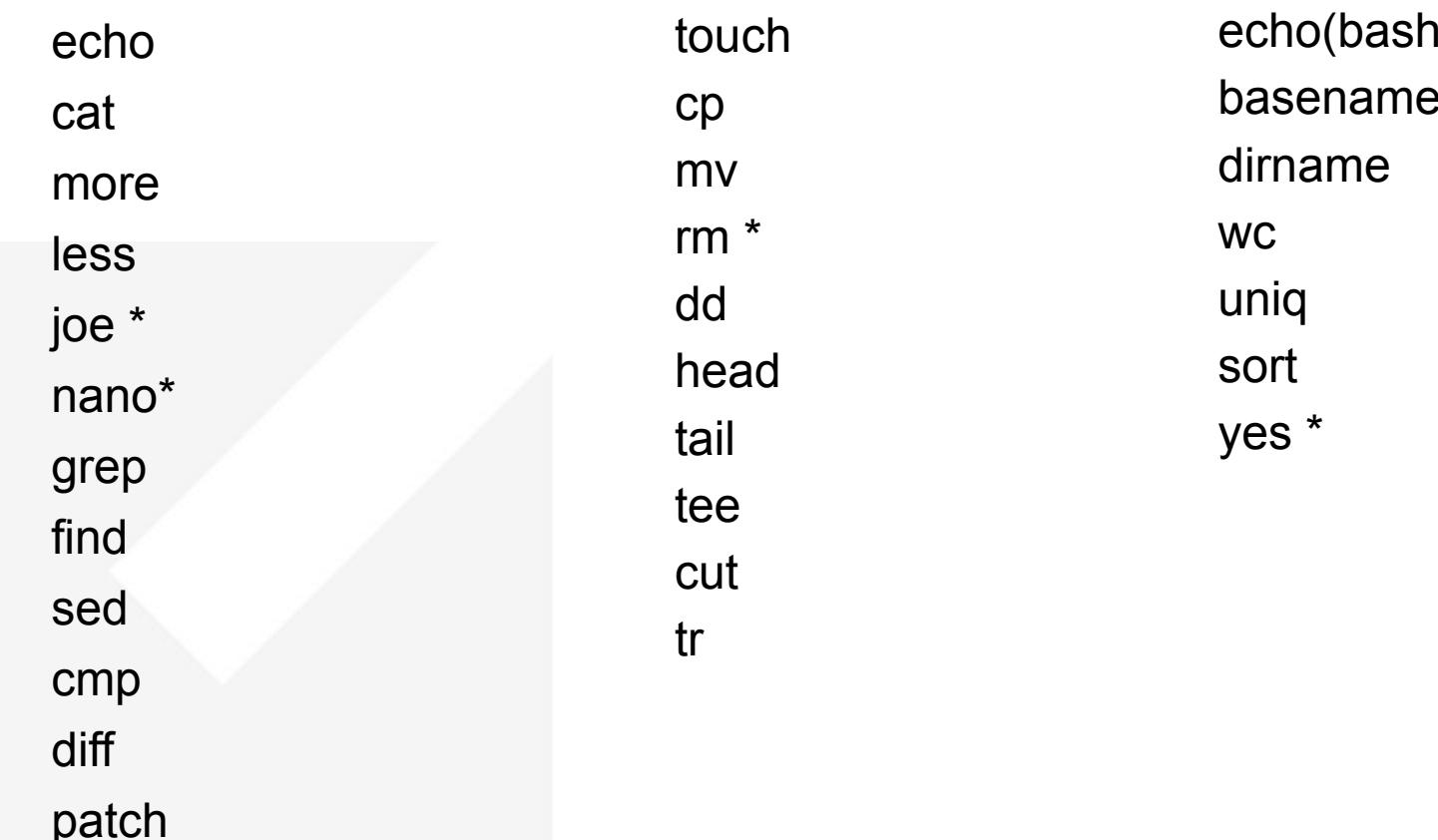

## echo ЗАПИСАТЬ АРГУМЕНТЫ В СТАНДАРТНЫЙ ВЫВОД

echo [OPTION]... [STRING]...

Выводит строку string на стандартный вывод (stdout). В конце выполняется перевод каретки

- Не печатать завершающий символ новой строки -n
- Обрабатывать esc-последовательности -e
- $\mathbf{H}$ перевод страницы
- $\ln$ перевод строки
- $\mathbf{r}$ возврат каретки
- $\mathbf{t}$ горизонтальная табуляция
- вертикальная табуляция  $\mathbf{w}$

\$ echo "Hello, world" \$ echo -n "Hello, "; echo world

```
20:48:00 MR24.6 porta-oneDetsys.intra:/dev
> echo "hello world!"
 bash: !": event not found
20:48:16 MR24.6 porta-oneDetsys.intra:/dev
> echo 'hello world!'
hello world!
```
#### cat

## ОБЪЕДИНИТЬ И НАПЕЧАТАТЬ ФАЙЛЫ

cat [OPTION] [FILE]...

Утилита cat последовательно читает файлы и пишет их в стандартный вывод. Аргументы file обрабатываются в порядке их следования в командной строке. Если file задан как дефис или вовсе отсутствует, то cat производит чтение со стандартного ввода

- $-b$ Нумеровать непустые выводимые строки, начиная с 1
- Нумеровать все выводимые строки, начиная с 1 -n
- Выводить непечатаемые символы в читабельном виде  $-V$

#### $$cat file1 file2 > file3$ \$ cat file1 - file2 - file3

\$ cat > newfile

```
cat 1.xtx
!/bin/bash
Parameter=$1
File=`cat 1.txt¦ grep -rE "\[$Parameter\]" -A 1`
echo "ŚFile"
```
## less

## ОТОБРАЖЕНИЕ СОДЕРЖИМОГО ФАЙЛА

less [options] files ...

Быстрое и гибкое отображение, перемещение, поиск в больших файлах. Команды управления основаны на командах vi

- -i, --ignore-case Регистронезависимый поиск только для строчных букв
- -I, --IGNORE-CASE Регистронезависимый поиск
- Отобразить столбец состояния поиска (слева)  $\mathbf{-}$
- -n, --line-numbers Не нумеровать строки
- -N, --LINE-NUMBERS Нумеровать строки
- -S, --chop-long-lines «Отсечение» длинных строк (без переноса)

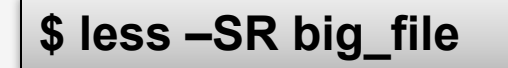

# **PORTAKONE**

## **Команды управления в less**

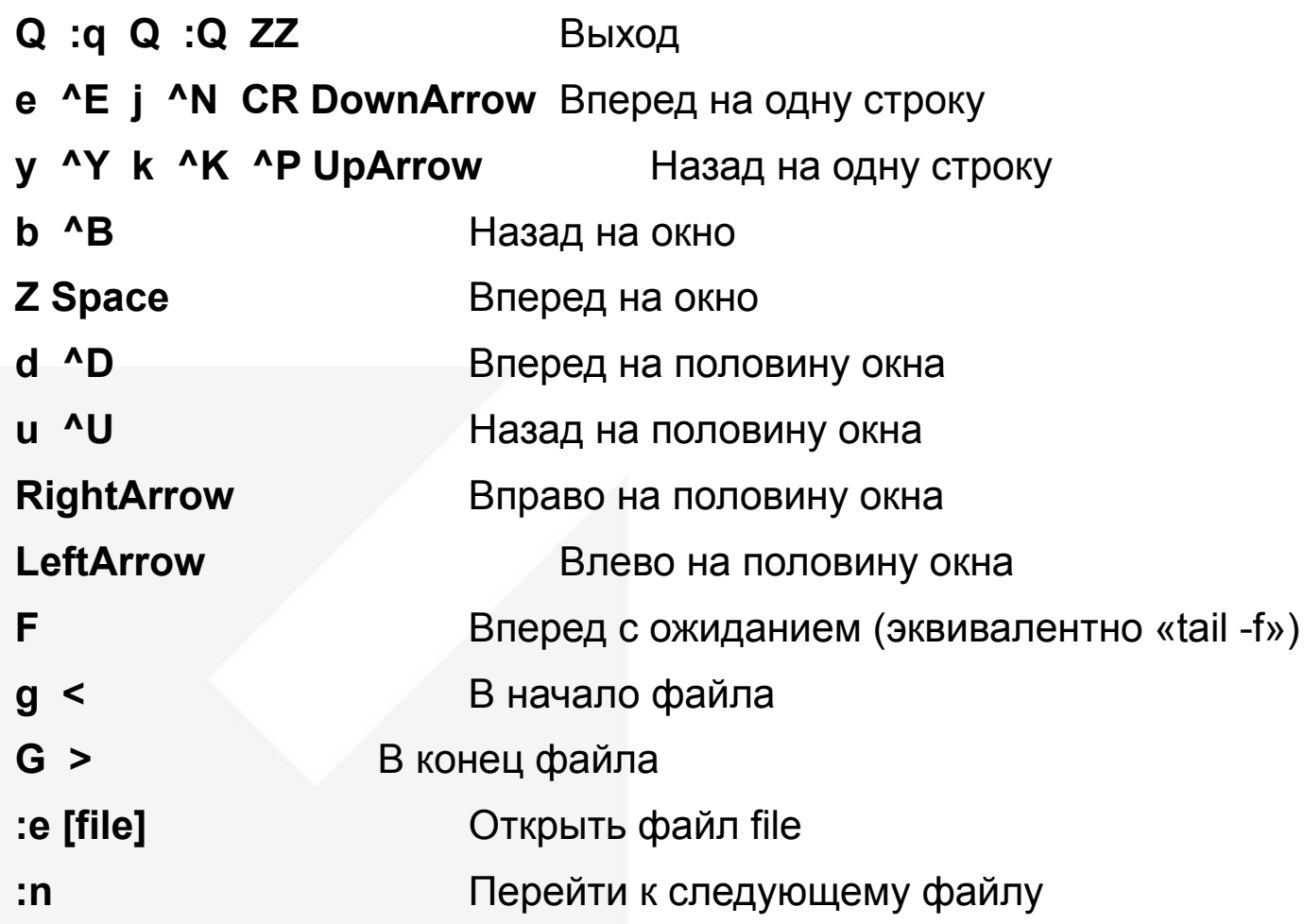

# **PORTAKONE**

## **Команды управления в less**

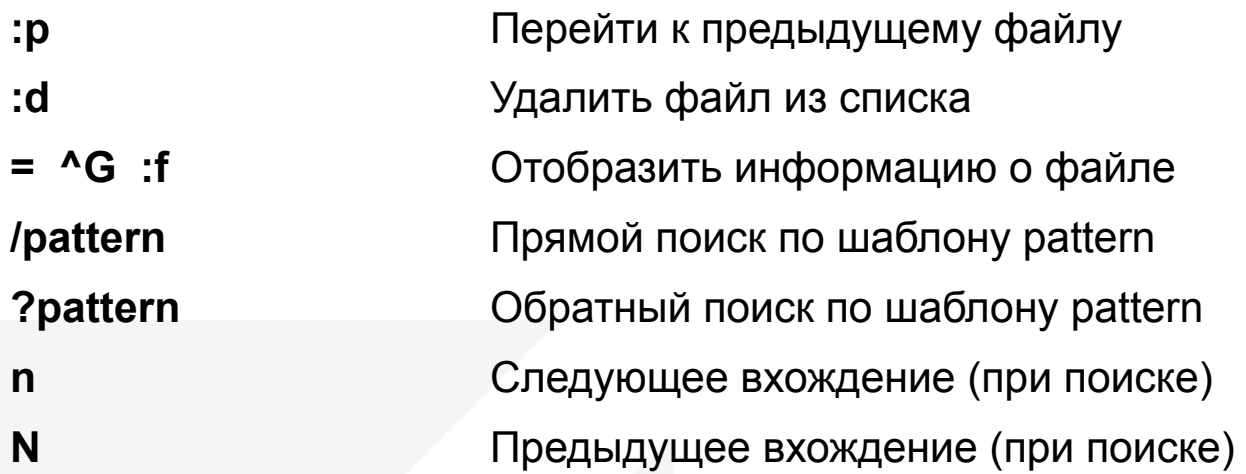

**find –maxdepth 1 –type f | xargs less**

# **PORTA ZONE**

## grep ПОИСК ПО ШАБЛОНУ В ФАЙЛЕ

grep [options] PATTERN [FILE...]

Поиск совпадений по шаблону в указанных файлах или стандартном вводе, и отображение (строк)

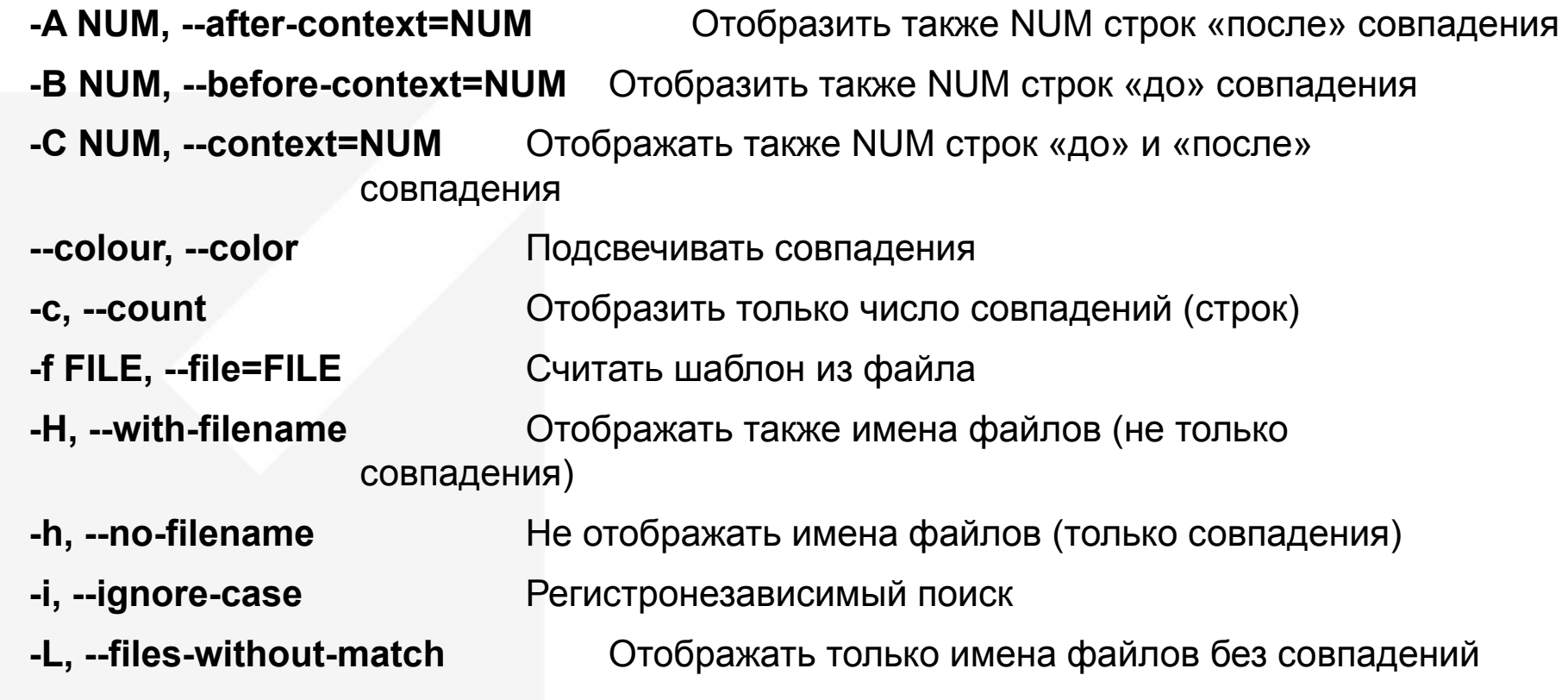

# **PORTA ZONE**

## grep ПОИСК ПО ШАБЛОНУ В ФАЙЛЕ

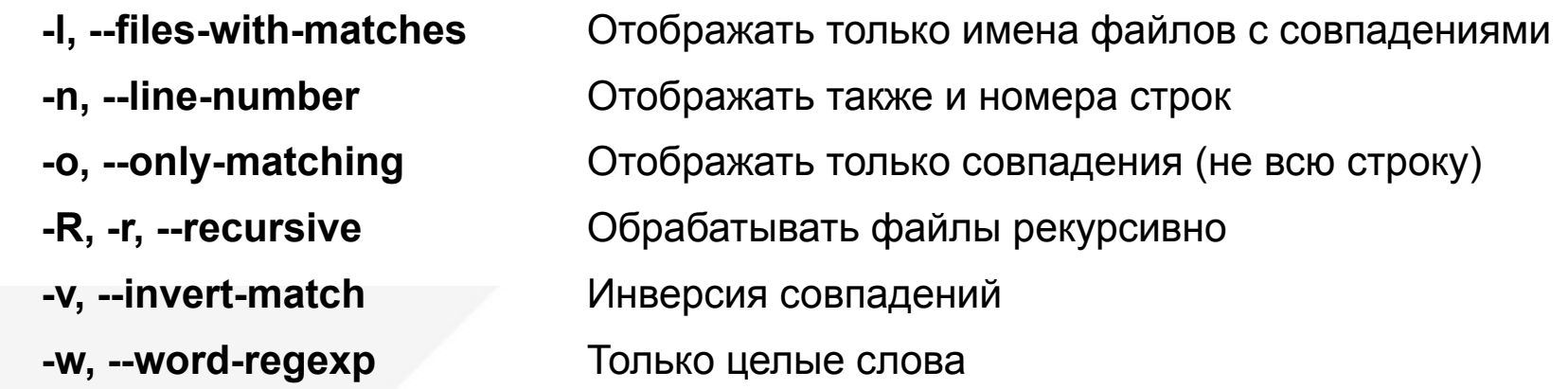

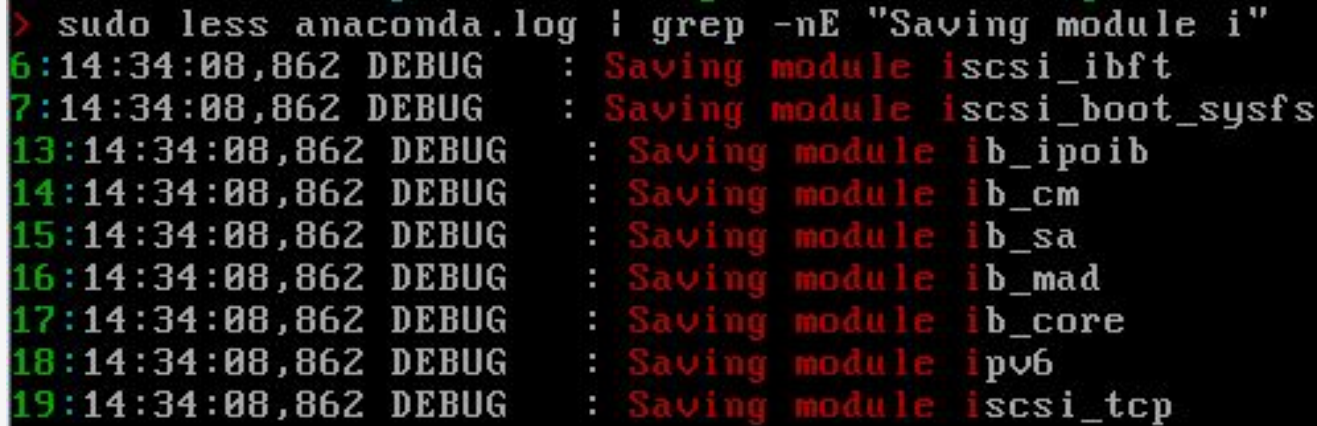

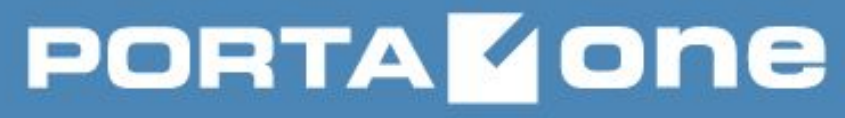

## **Регулярные выражения (REGEXP)**

**Регулярные выражения (regular expressions) – это система синтаксического разбора текстовых фрагментов по формализованному шаблону, основанная на системе записи образцов для поиска**

**Регулярное выражение, шаблон, маска (regular expression, pattern) – это шаблон (образец), задающий правило поиска**

**(\b([[:digit:]]{1,3}\b\.){3}(\b[[:digit:]]{1,3})\b)**

**(\b([01]{0,1}[[:digit:]]{1,2}|2[0-4][[:digit:]]|25[0-5])\b\.){3} (\b([01]{0,1}[[:digit:]]{1,2}|2[0-4][[:digit:]]|25[0-5])\b)**

# **PORTA ZONE**

# **Building VoIP Revenue**

## **Синтаксис REGEXP**

- **• Обычные символы (текст)**
- **• Метасимволы (специальные символы)**
	- **o [ ] \ ^ \$ . | ? \* + ( ) { }**
	- o Нуждаются в экранировании при использовании в качестве текста:
		- Одиночное **«\»**
		- Групповое между **«\Q» и «\E»**
- **• Любой символ «.»**
- **• Наборы символов (один из перечисленных символов)**
	- o Заключаются в **«[»**, **«]»**: **[abcABC]**
	- o Диапазон задается через дефис **«-»**: **[a-cA-C]**
	- o Инверсия (не входит) **«^»**: **[^0-9]**
	- Именованные классы наборов:

**[:alnum:]** (**«\w**», инверсия – **«\W»**), **[:alpha:]**, **[:digit:]**, **[:lower:]**, **[:punct:]**, **[:space:]**, **[:upper:]**

# **PORTA GDD**

# **Building VoIP Revenue**

## **Синтаксис REGEXP**

- Позиция в строке
	- o Начало строки **«^»**, конец строки **«\$»**
	- o Граница слова **«\b»**, не граница слова **«\B»**
- Последовательности
	- o Равно **n «{n}»**
	- o От **n** до **m** (оба включительно) **«{n, m}»**
	- o Не менее **n «{n,}»**
	- o Не более **m «{,m}»**
	- o Ноль или более **«\*»**
	- o Один или более **«+»**
	- o Ноль или один **«?»**
- Перечисление
	- o Наборы заключенные в **«(»** и **«)»**, и разделенные **«|»**: **(a|b)**

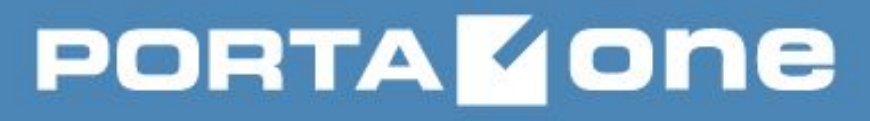

**grep**

**-E** Расширенное выражение REGEXP

**GREP OPTIONS** Аргументы командной строки

**\$ grep -woE "[[:alnum:]]+" text | sort | uniq > dictionary \$ grep --color -rolE "192\.168\.[[:digit:]]{1,3}\.1" \* | sort | uniq \$ grep -vnE --color "(^[[:space:]]\*#|^[[:space:]]\*\$)" config**

```
grep 'Jan [[:digit:]]{2}.([[:digit:]]{2}:){2}[[:digit:]]{2}' -roE ..
grep: ./.lesshst: Permission denied
/CUS/Entries: Jan
/CUS/Entries
grep: ./.asterisk_history: Permission denied
```
sudo less anaconda.log | grep -nE "(II:digit:11{1,3}\:){3}" 126:14:47:18,824 DEBUG : notifying kernel of 'change' event on device /sys/dev ices/pci0000:00/0000:00:01.1/host1/target1:0:0/1:0:0/block/sr0 07:32:24 MR24.6 porta-oneDetsys.intra:/var/log

# **PORTAKONE**

#### find ПОИСК ФАЙЛОВ

find путь ... выражение

Утилита find рекурсивно спускается по дереву каталогов каждого пути, указанного аргументами путь, вычисляя выражение (критерий) для каждого файла в дереве

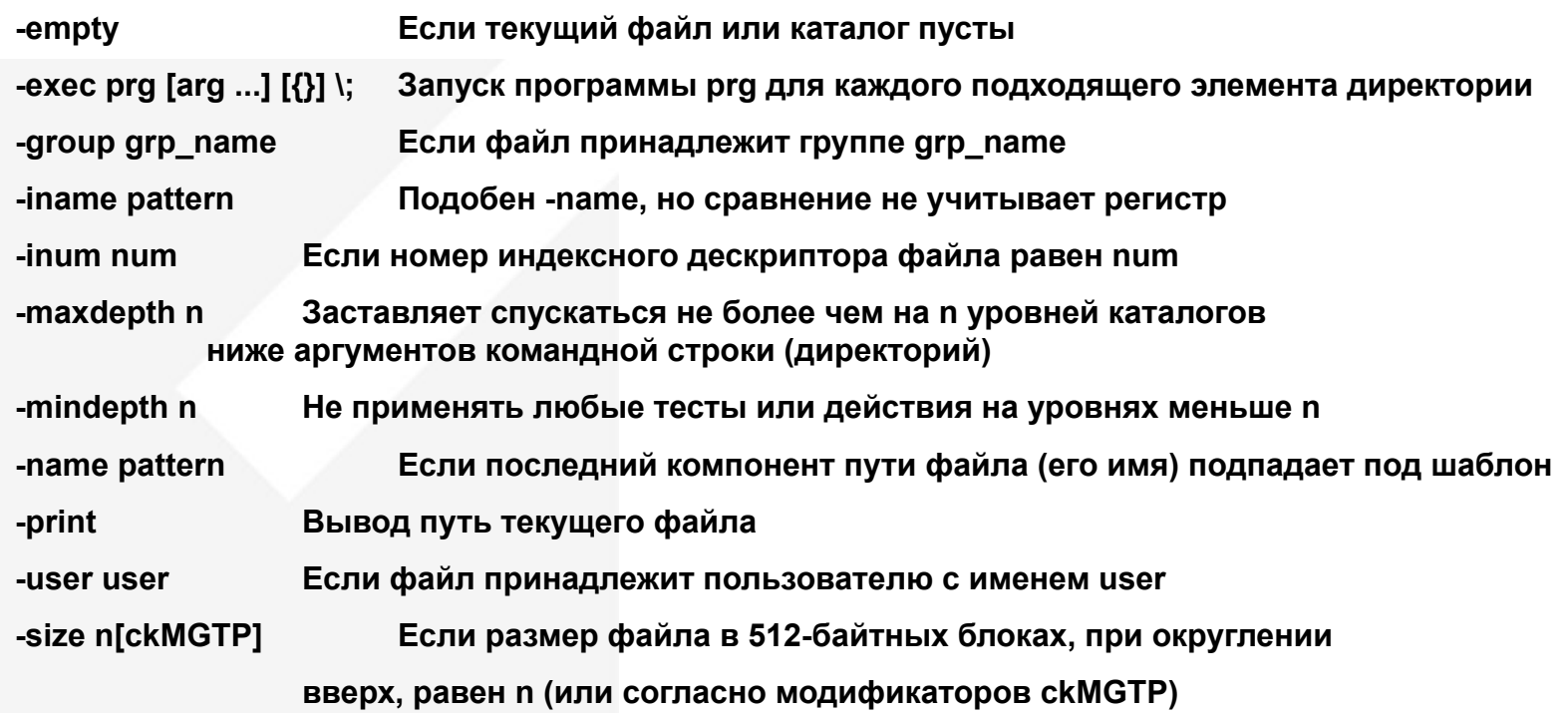

# **PORTA ZONE**

# **Building VoIP Revenue**

## find

- -newer file Файл имеет более свежее время модификации чем file
- -type type Если типом текущего файла является type
- Блочный специальный  $\mathbf b$
- Символьный специальный C.
- Каталог d
- Обычный файл f
- Символическая ссылка L
- Именованный канал (FIFO) p
- Сокет  $\mathbf{s}$
- -B \*\* Ссылка на время создания индексного дескриптора
- -a \*\* Ссылка на время последнего доступа к файлу
- $-C$ \*\* Ссылка на время последней модификации статуса файла
- $-m$ \*\* Ссылка на время последней модификации файла
- $*$ min n Разница в минутах (с текущим временем)
- newer file Новее указанного файла

time [-+]n[smhdw] Заданная разница с текущим временем

\$find.-name "\*.c" -print \$ find . -newer ref file -user root -print \$ find . -type f -exec echo  $\{\} \setminus$ ;

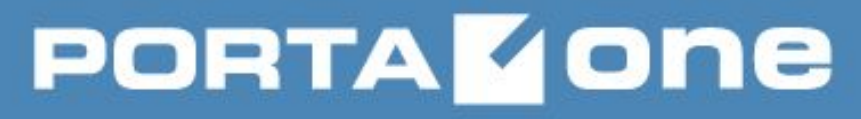

## sed

## ПОТОКОВЫЙ РЕДАКТОР

sed {[-e cmd]|cmd} [-f cmd file] [-i extension] [file ...]

Считывает указанные файлы или стандартный ввод, модифицирует их согласно указанных команд и выводит на стандартный вывод. Если указана опция -i - модифицирует непосредственно сам файл. Множественные команды могут быть заданы при помощи -е и -f

- -E. Интерпретировать REGEXP как расширенное
- -e command Дополнение списка команд
- -f cmd file Дополнение списка команд (из файла)
- Модификация непосредственно самого файла, резервная копия с указанным -i extension расширением

\$ sed -e 's/oldstuff/newstuff/g' inputFileName > outputFileName \$ sed -i.bak 's/abc/def/' file

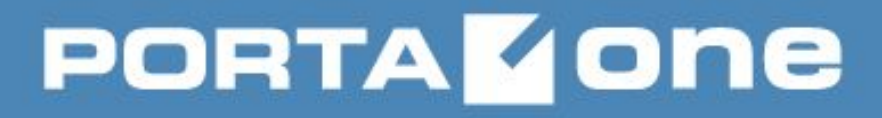

## **cmp**

### **СРАВНИТЬ ДВА ФАЙЛА**

**cmp файл1 файл2 [пропуск1 [пропуск2]]**

**Утилита cmp сравнивает два файла файл1 и файл2 любого типа и пишет результат в стандартный вывод. По умолчанию cmp не выдаёт никаких сообщений, если файлы одинаковы; если же они различаются, сообщается номер байта и строки, где обнаружено первое различие**

**пропуск1** Пропустить указанное число строк в первом файле (до сравнения)

**пропуск2** Пропустить указанное число строк во втором файле (до сравнения)

#### **\$ cmp file1 file2 \$ cmp file1 file2 1 2**

sudo cmp cron.2.bz2 yum.log.1.bz2 6 23 cron.2.bz2 yum.log.1.bz2 differ: byte 1, line 1 07:52:16 MR24.6 porta-oneDetsys.intra:/var/log sudo cmp cron.2.bz2 yum.log.1.bz2 cron.2.bz2 yum.log.1.bz2 differ: byte 11, line 1

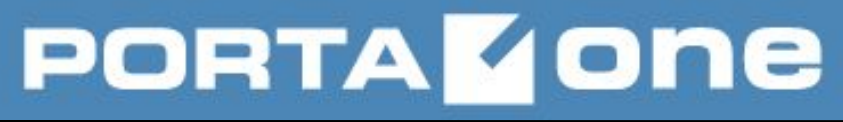

## diff СРАВНИТЬ ФАЙЛЫ ПОСТРОЧНО

#### diff [OPTION]... FILES

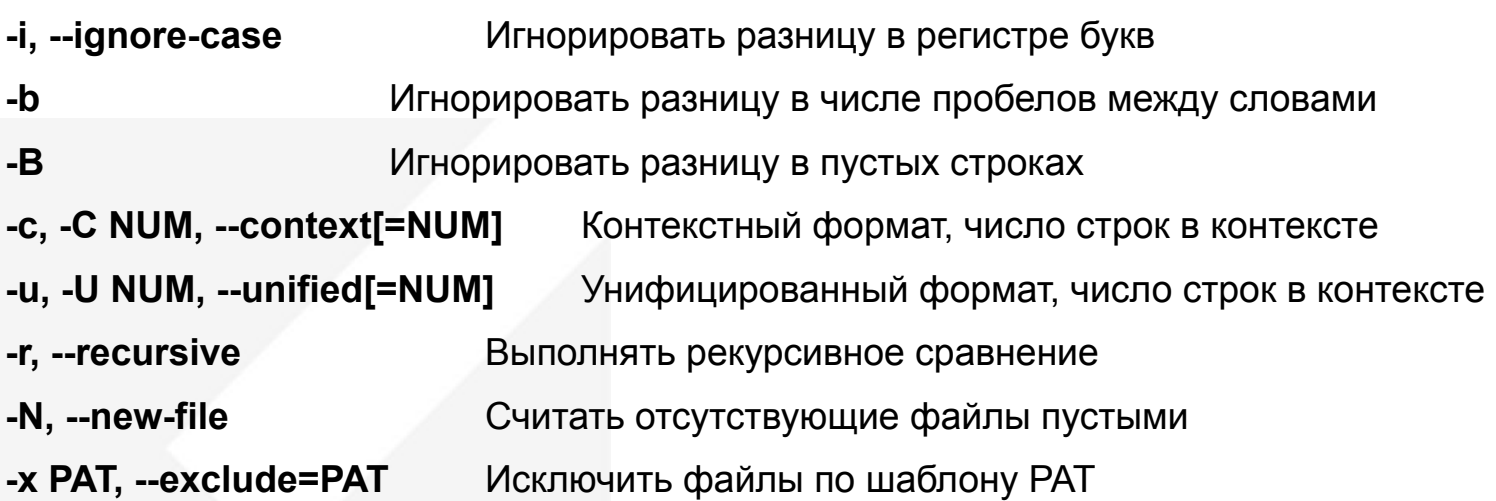

\$ diff -u my.old my.new > my.patch \$ diff-urBNE proj\_dir.orig proj\_dir > proj.patch

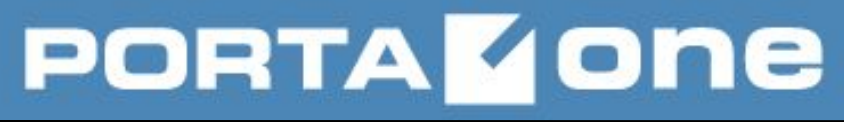

#### patch НАЛОЖИТЬ ПАТЧ

patch [options] [origfile [patchfile]] [+ [options] [origfile]]... patch [options] < patchfile

Утилита накладывает патч(заплатку), созданный утилитой diff (одного из 4-х видов), на оригинал, создавая новую версию, при этом может создавать резервные копии

- $-b$ Сохранять резервные копии
- --dry-run Проверить патч, но не накладывать
- -d dir, --directory=dir Предварительно перейти в указанную директорию
- -E. --remove-empty-files После наложения патчей удалить пустые файлы
- -i patchfile Считать патч из указанного файла вместо stdin
- -p[number], --strip[=number] Задать число элементов пути («/»), которое будет удалено в именах файлов внутри патча. По умолчанию: для полного пути
	- только имя файла, для относительного весь путь

 $$$  patch < my.patch \$ patch –Cd x-proj < x-my.patch

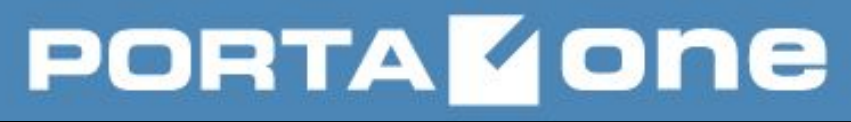

### $\mathsf{cp}$ **КОПИРОВАТЬ ФАЙЛЫ**

ср [-R] [-f | -i | -n] [-lpv] исходный файл целевой файл ср [-R] [-f | -i | -n] [-lpv] исходный файл ... целевой каталог

Жесткие и символические ссылки копируются как объекты, на которые они указывают (а не специальные файлы). Целевой каталог должен существовать (если не указана опция -R).

Для копирования иерархии правильнее использовать tar или cpio!

- $\cdot$ f Принудительная замена файлов (по возможности)
- -i l С запросом подтверждения замены файлов
- Сохранять атрибуты исходных файлов при замене (по возможности) -p
- -R Рекурсивно (вместе со всем деревом иерархии)

\$ cp file1 file2 file3 dir \$ cp -vR dir /tmp \$ cp -fp file1 file2

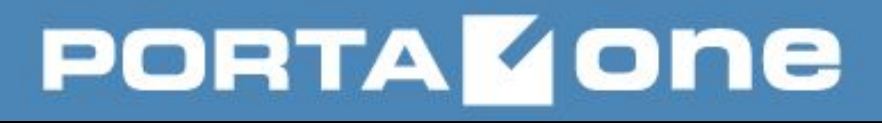

## **mv**

#### **ПЕРЕМЕСТИТЬ ФАЙЛЫ**

- **mv [-f | -i] [-v] источник цель**
- **mv [-f | -i] [-v] источник ... каталог**
- **•Утилита mv переименовывает файл, заданный аргументом источник, в целевой путь, заданный аргументом цель (такая форма подразумевается, когда последний операнд не является именем уже существующего каталога).**
- **•Утилита mv перемещает каждый файл источник в целевой файл в существующем каталоге, заданным операндом каталог.**
	- **-f** Не запрашивать подтверждение перед перезаписью целевого пути
	- **-i** Запрос подтверждения на перезапись

**\$ mv file1 file2 \$ mv –vf dir1 dir2 \$ mv \* /home/user/new\_dir**

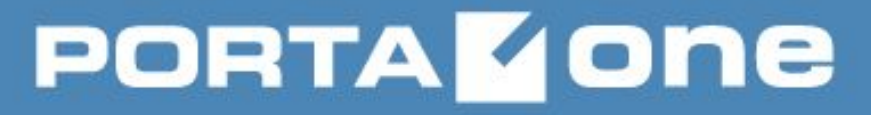

### head

#### ВЫВЕСТИ ПЕРВЫЕ СТРОКИ ФАЙЛА

head [-n число | -с байт] [файл ...]

Этот фильтр выводит первые число строк или байт каждого из указанных файлов либо стандартного ввода, если файлы не были указаны. Если аргумент число опущен, по умолчанию он принимается равным 10

#### \$ head -n 5 file

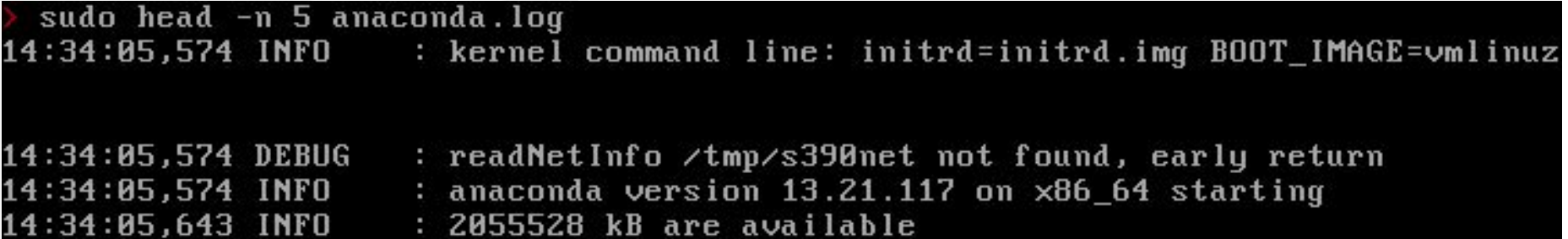

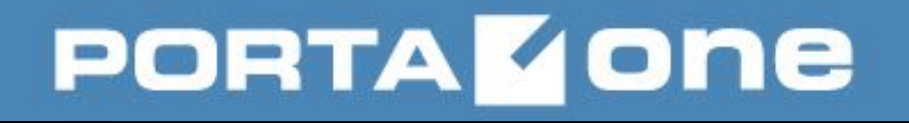

## tail

### ВЫВЕСТИ ПОСЛЕДНЮЮ ЧАСТЬ ФАЙЛА

tail [-F | -f | -r] [-q] [-b номер | -с номер | -n номер] [файл ...]

Утилита tail выводит содержимое файла файл или, по умолчанию, своего стандартного ввода, на стандартный вывод. Вывод начинается с определённого байта или строки входного файла.

Числа, перед которыми стоит знак плюс указывают позицию относительно начала входного файла. Числа, перед которыми стоит знак минус (или знак отсутствует), указывают позицию относительно конца входного файла.

- -с номер Вывод начнётся с байта номер
- $-\mathbf{f}$ Не выходить при достижении конца (ждать новых данных)
- -F Аналогично -f, плюс проверка не был ли файл переименован (привязка к имени)
- п номер Вывод начнется со строки номер
- Подавляет печать заголовков в случае, когда одновременно  $-\mathbf{q}$ просматриваются несколько файлов

\$ tail -Ff -n 0 /var/log/messages \$ tail -n +20 file | tail -n 10

#### tee ДУБЛИРОВАТЬ СТАНДАРТНЫЙ ВВОД

tee [-a] [файл ...]

Утилита tee копирует стандартный ввод в стандартный вывод, помещая копию в ноль или более файлов

Добавлять вывод к файлам, а не перезаписывать их -a

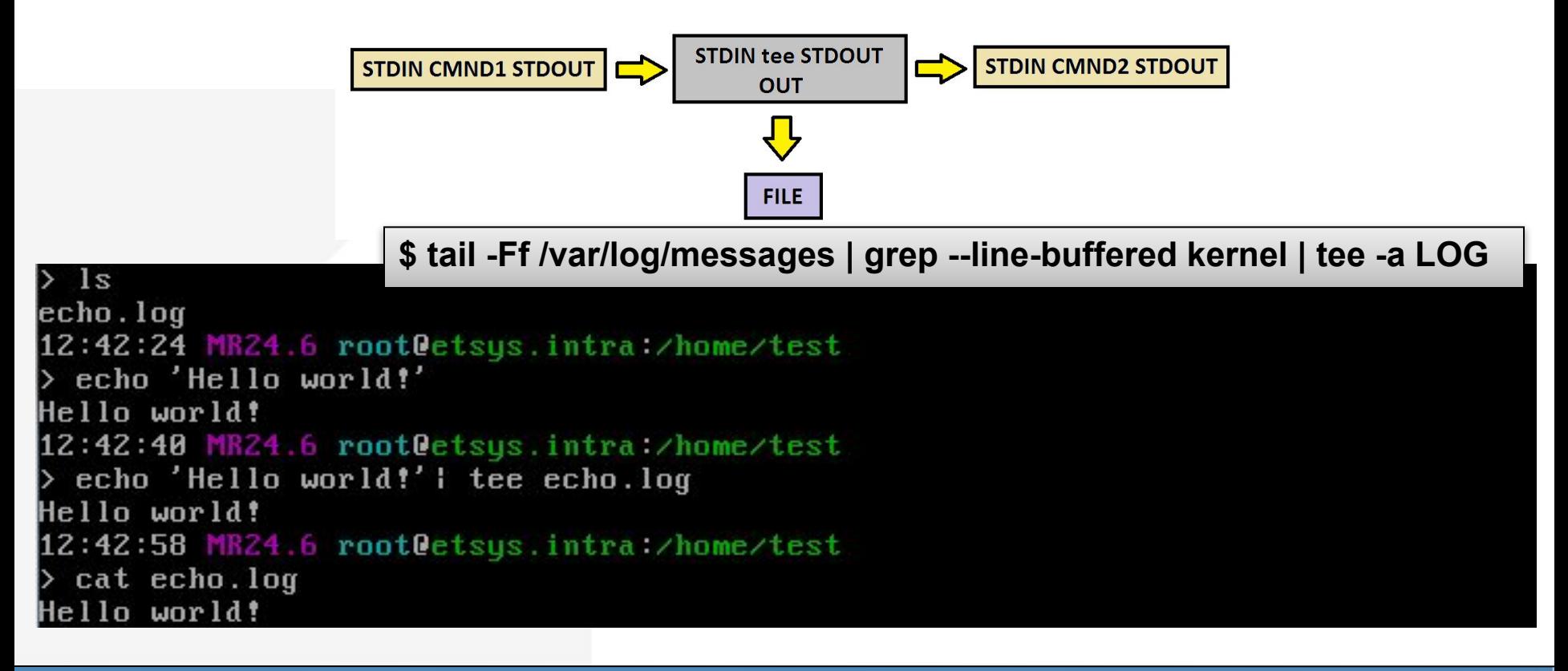

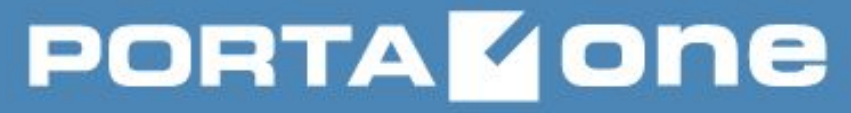

## **touch**

#### **ИЗМЕНИТЬ ВРЕМЯ ДОСТУПА И МОДИФИКАЦИИ ФАЙЛА, СОЗДАТЬ ФАЙЛ**

**touch [OPTION]... FILE...**

**Установка времени модификации и доступа к файлам, создание файлов**

- **-c** Не создавать файл
- **-a** Изменить время доступа к файлу
- **-m** Изменить время модификации файла
- **-r file**Сослаться на данные файла file при установке время доступа и модификации
- **-t** Установить время согласно модификатора [[CC]YY]MMDDhhmm[.SS]]

**\$ touch file \$ touch –r ref\_file file \$ touch -d '2007-01-31 8:46:26' file**

# **PORTA ZONE**

### **dd КОНВЕРТИРОВАТЬ И КОПИРОВАТЬ ФАЙЛ**

**dd [operands ...]**

#### **Утилита dd копирует стандартный ввод на стандартный вывод блоками по 512 байт**

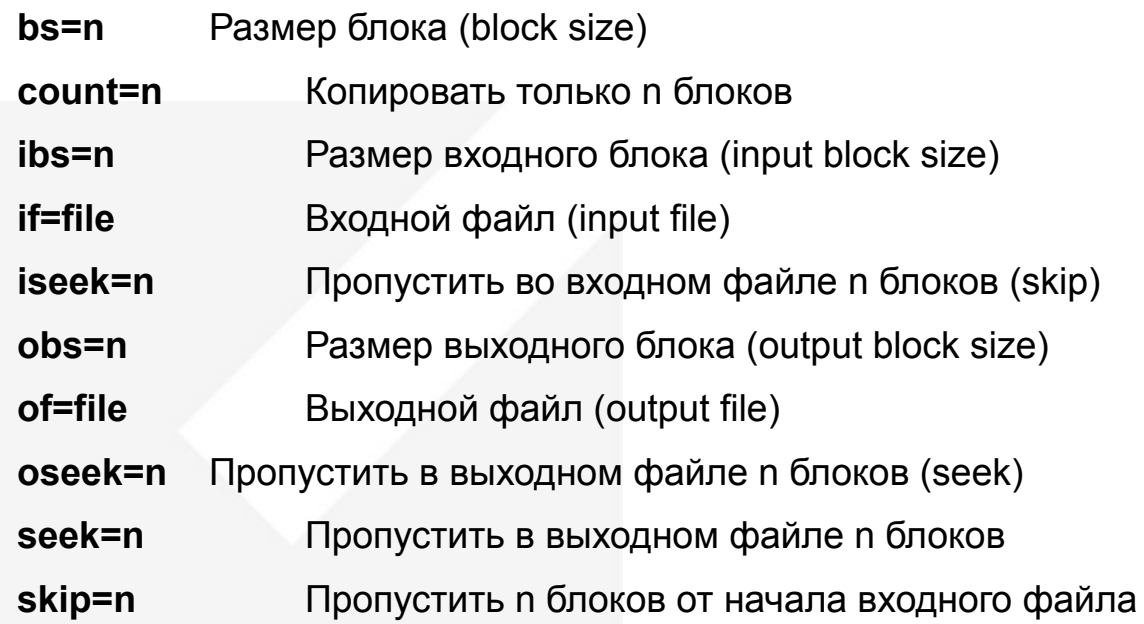

#### **# dd if=/dev/ad0 of=/dev/null bs=1M # dd if=boot.flp of=/dev/fd0**

tr ПРЕОБРАЗОВАТЬ СИМВОЛЫ

tr [OPTION]... SET1 [SET2]

Преобразование, сжатие и/или удаление символов со стандартного ввода в стандартный вывод. Символы string1 преобразуются в символы string2 (согласно позиций). Если 1-я строка длиннее, то последний символ string2 дублируется пока не закончится string1.

Удалить символы встречающиеся в string1 -d

```
$ echo a black cat | tr -d a
blck ct
```
Удалить повторяющиеся символы из string1 (сжать) -S

```
spaces | tr -s ''
               blank
$ echo many
many blank spaces
```
Заставляет команду работать с символами, которые отсутствуют в наборе 1: символы,  $-C$ перечисленные в наборе1 не используются в работе, а все остальные - используются.

\$ echo a black caty| tr -cd b-[:cntrl:][:blank:] blck ctv

> \$ tr -cs "[:alpha:]" "\n" < file1 \$ tr "[:lower:]" "[:upper:]" < file1 \$ tr -cd "[:print:]" < file1

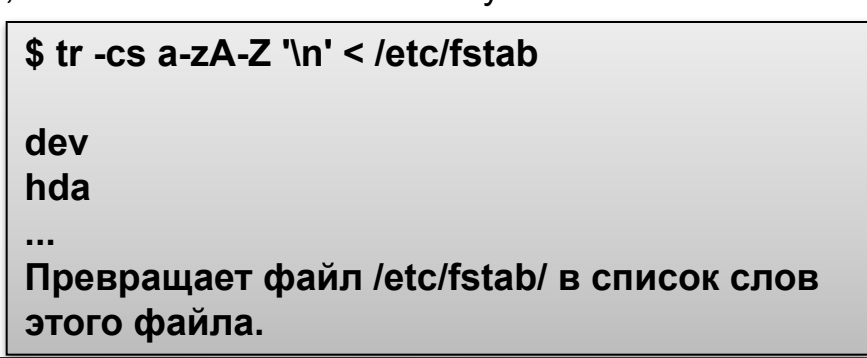

#### ВЫРЕЗАТЬ ОПРЕДЕЛЁННЫЕ ЧАСТИ ИЗ КАЖДОЙ СТРОКИ ФАЙЛА **cut**

**Building VolP Revenue** 

- cut -b список [файл ...]
- cut с список [файл ...]
- cut -f список [-d разделитель] [-s] [файл ...]

Утилита cut вырезает указанные аргументами список части из каждой строки каждого файла и пишет их в стандартный вывод

- **b список** Аргумент список задаёт позиции в байтах
- с список Аргумент список задаёт позиции в символах
- d разделитель Использовать указанный аргументом разделитель символ

как разделитель полей вместо символа табуляции

- -f список Поля, разделённые символом разделителя полей
- Пропускать строки, в которых не встречается символ разделителя. Если -S

эта опции не указана, такие строки выводятся в неизменённом виде

#### \$ ls -la | tail -n +2 | tr -s '' | cut -s -d '' -f 3 | sort | unig

 $>$  cat echo. log Column1 ^! Column2 ^! Column3 ^! Column4

Column1 ^! Column2 ^! Column3 13:01:50 MR24.6 rootDetsys.intra:/home/test cut -s -d  $1^{\wedge}$  -f 1,2 echo.log Column1 ^† Column2 Column1 ^! Column2

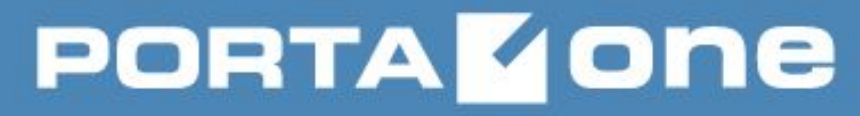

#### **basename, dirname ВЕРНУТЬ ФАЙЛОВУЮ ИЛИ КАТАЛОГОВУЮ ЧАСТЬ ПУТИ**

**basename NAME [SUFFIX]**

**dirname NAME**

**Утилита basename удаляет из строки name любой префикс (часть пути), оканчивающийся последней косой чертой «/» в строке, предварительно удалив косые черты в конце строки (фактически, остается только имя файла).**

**Утилита dirname удаляет файловую часть, начиная с последней «/» до конца строки строка, предварительно удалив «/» из конца строки, и пишет результат в стандартный вывод.**

**\$ basename /etc/rc.conf \$ basename /etc/rc.conf .conf \$ dirname /etc/rc.conf**

basename /home/test/echo.log echo.log 13:24:06 MR24.6 rootDetsys.intra:/home/test dirname /home/test/echo.log /home/test

#### ПОДСЧЁТ КОЛИЧЕСТВА СЛОВ, СТРОК, СИМВОЛОВ И БАЙТОВ **WC**

**Building VolP Revenue** 

wc [-clmw] [файл ...]

Утилита wс пишет в стандартный вывод число строк, слов и байтов, содержащихся в каждом входном файле, заданном аргументом файл, или прочитанных из стандартного ввода.

Порядок вывода всегда имеет следующий формат: строки, слова, байты и имя файла. Действие команды по умолчанию равносильно указанию опций -с, - I и -w.

- Число байтов, содержащихся в каждом входном файле  $-C$
- Число строк, содержащихся в каждом входном файле  $\mathbf{I}$
- Число символов, содержащихся в каждом входном файле  $-m$
- Число слов, содержащихся в каждом входном файле -W

#### \$ grep -w WORD file | wc -I \$ wc text.db

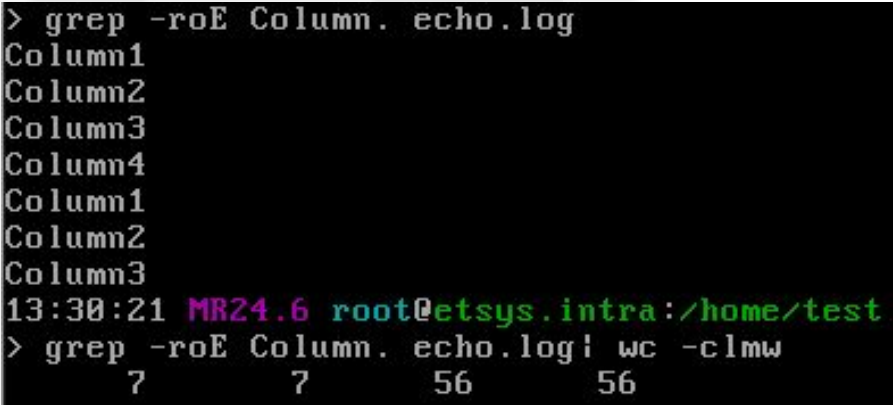

## uniq

#### ВЫВЕСТИ ИЛИ ОТФИЛЬТРОВАТЬ ПОВТОРЯЮЩИЕСЯ СТРОКИ В ФАЙЛЕ

unig [OPTION]... [INPUT [OUTPUT]]

Утилита uniq читает вход файл, сравнивает соседние строки и пишет копию каждой уникальной входной строки в вых. файл. Вторая и последующие копии повторяющихся соседних строк не записываются. Повторяющиеся входные строки не распознаются, если они не следуют строго друг за другом, поэтому может потребоваться предварительная сортировка файлов

Перед каждой строкой выводить число повторений этой строки на входе  $-C$ 

- -d Выводить только те строки, которые повторяются
- -f N полей Игнорировать при сравнении первые N полей полей (слов\*) каждой строки
- SN\_ символов Игнорировать при сравнении первые N символов символов каждой строки
- Выводить только те строки, которые не повторяются на входе  $-u$
- -il Сравнивать строки без учёта регистра

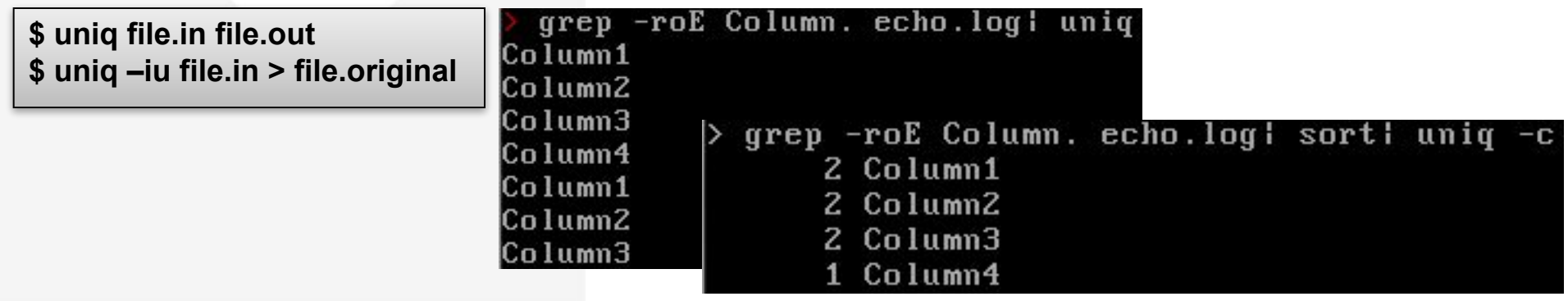

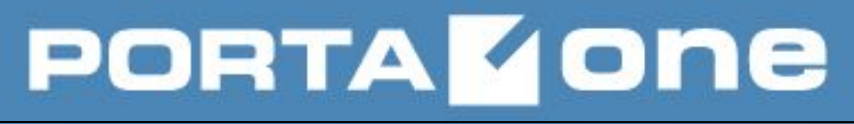

### **sort**

#### **СОРТИРОВАТЬ СТРОКИ ТЕКСТОВЫХ ФАЙЛОВ**

#### **sort [OPTION]... [FILE]...**

- **-f, --ignore-case** Игнорировать регистр символов
- **-M, --month-sort** Сортировать как названия месяцев
- **-n, --numeric-sort** Сортировать как числа
- **-r, --reverse** Отобразить в обратном порядке
- **-k, --key=POS1[,POS2]** Сортировать по ключу, перечню полей (столбцов)
- **-t, --field-separator=SEP** Использовать SEP как разделитель полей (столбцов)
- **-u, --unique** Выводить только уникальные записи

**\$ ls -la | tail -n +2 | sort -k 2 –n \$ grep -woE "[[:alnum:]]+" text | sort | uniq > dictionary**

-roE Column. echo.log! sort -ur qrep Column4 Column3 Column2 Column1

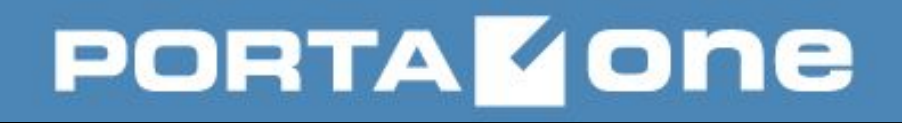

**yes [STRING]**

**yes — UNIX-команда, бесконечно выводящая аргументы командной строки, разделённые пробелами до тех пор, пока не будет убита (например, командой kill). Если в командной строке не задано аргументов, то бесконечно выводит строку «y».**

**YES**

Позволяет получить загрузку CPU ~100%

Создать файл Bigfile, содержащий 5000 строк "I want to make dig file":

**\$ yes I want to make big file! | head -5000 > Bigfile**

**yes | rm -i \*.txt**

### **softlink** СИМВОЛЬНЫЕ ССЫЛКИ

Символьная ссылка (также симлинк от англ. Symbolic link, символическая ссылка) — специальный файл в файловой системе, для которого не формируются никакие данные, кроме одной текстовой строки с указателем. Эта строка трактуется как путь к файлу, который должен быть открыт при попытке обратиться к данной ссылке (файлу). Символьная ссылка занимает ровно столько места в файловой системе, сколько требуется для записи её содержимого (нормальный файл занимает как минимум один блок раздела).

•Целью ссылки может быть любой объект — например, другая ссылка, файл, папка, или даже несуществующий файл (в последнем случае при попытке открыть его должно выдаваться сообщение об отсутствии файла). Ссылка, указывающая на несуществующий файл, называется висячей.

•Практически символьные ссылки используются для более удобной организации структуры файлов на компьютере, так как позволяют одному файлу или каталогу иметь несколько имён, различных атрибутов и свободны от некоторых ограничений, присущих жёстким ссылкам (последние действуют только в пределах одного раздела и не могут ссылаться на каталоги).

Создание символьной ссылки:

\$ In -s файл имя ссылки

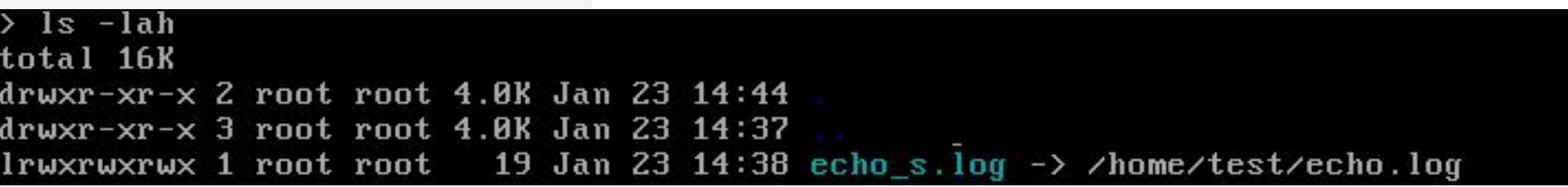

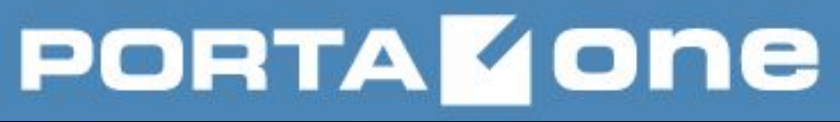

#### **hardlink ЖЕСТКИЕ ССЫЛКИ**

**Жёсткой ссылкой (англ. hard link) в UFS-совместимых файловых системах называется структурная составляющая файла — описывающий его элемент каталога.**

•Файл в UFS представляет собой структуру блоков данных на диске, имеющую уникальный индексный дескриптор (или i-node) и набор атрибутов (метаинформацию). Жёсткая ссылка связывает индексный дескриптор файла с каталогом и дает ему имя. **У файла может быть несколько жёстких ссылок: в таком случае он будет фигурировать на диске одновременно в различных каталогах и/или под различными именами.**

**•Количество жёстких ссылок файла сохраняется на уровне файловой системы в метаинформации. Файлы с нулевым количеством ссылок перестают существовать для системы и, со временем, будут перезаписаны физически**. В файловых системах unix-подобных ОС и NTFS при создании файла на него автоматически создаётся одна жёсткая ссылка (на то место файловой системы, в котором файл создаётся). Дополнительную ссылку можно создать с помощью команды ln. Все ссылки одного файла равноправны и неотличимы друг от друга — нельзя сказать, что файл существует в таком-то каталоге, а в других местах есть лишь их копии. **Удаление любой из ссылок приводит к удалению файла лишь в том случае, когда удалены все остальные жёсткие ссылки на него.**

•Большинство программ не различают жёсткие ссылки одного файла, даже системный вызов для удаления файла в UNIX называется unlink (англ.)русск., так как он предназначен для удаления жёсткой ссылки файла.

**•В связи с тем, что жёсткие ссылки ссылаются на индексный дескриптор, уникальный в пределах дискового раздела, создание жёсткой ссылки на файл в каталоге другого раздела невозможно. Для преодоления этого ограничения используются символьные ссылки.**

**Создание жесткой ссылки: \$ ln файл имя\_ссылки**

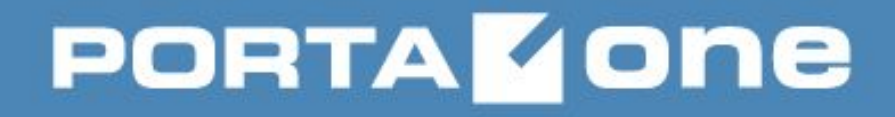

**Building VolP Revenue** 

## СПАСИБО ЗА ВНИМАНИЕ!